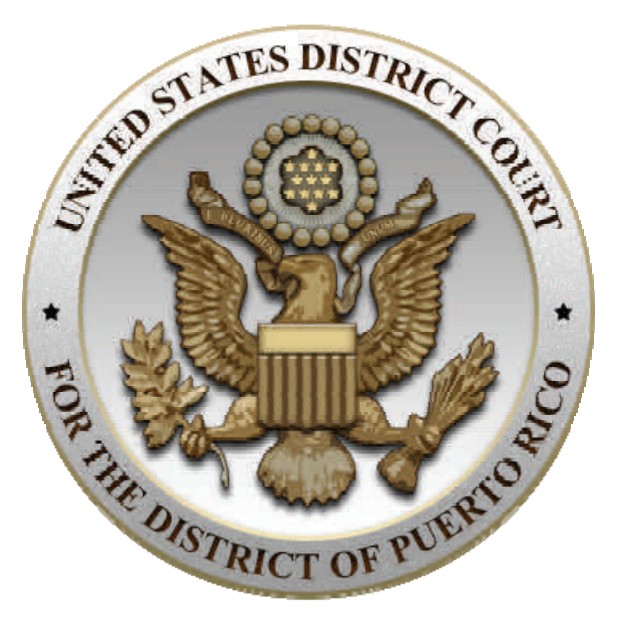

# **CM/ECF Version 5.1.1 New Features**

Aida M. Delgado‐Colón Frances Rios de Morán, Esq. Chief Judge, U.S. District Court Clerk of Court

January 2013

#### **1. SECURE PASSWORDS**

CM/ECF Version 5.1.1 requires users to create more secure passwords. The new passwords must be at least eight (8) characters long and include both upper case and lower case alphabetic characters and at least one digit (0-9) or one special character  $($ !, $@, #$ ,\$,+). An example of a secure password is \$Ample32.

When you first log in to CM/ECF, after version 5.1.1 has been installed, a popup will instruct you to change your password.

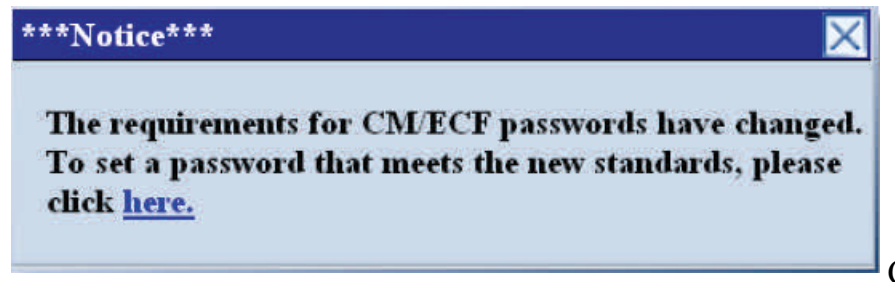

Click on the blue hyperlink (here)

and the More User Information Screen will be generated. Highlight the asterisks in the password text box and enter a new password that complies with the new secure password requirements.

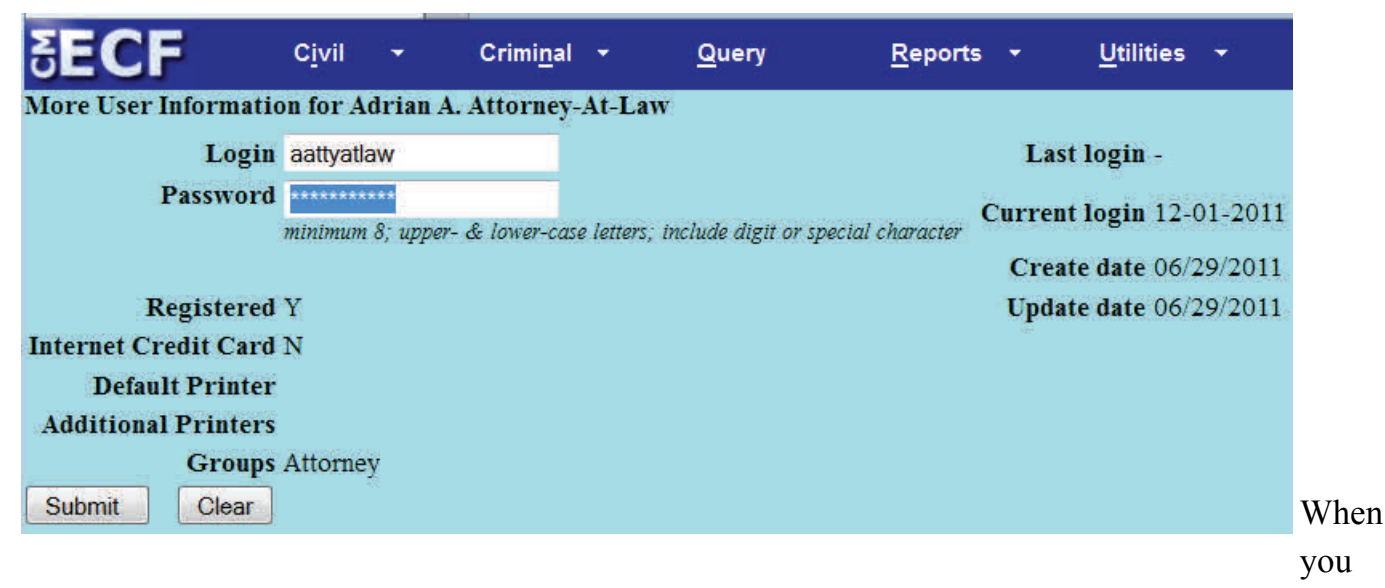

have completed entering the new password, click the SUBMIT button.

If the new password does not comply with the new secure password requirements, you will be given an opportunity to enter a new password.

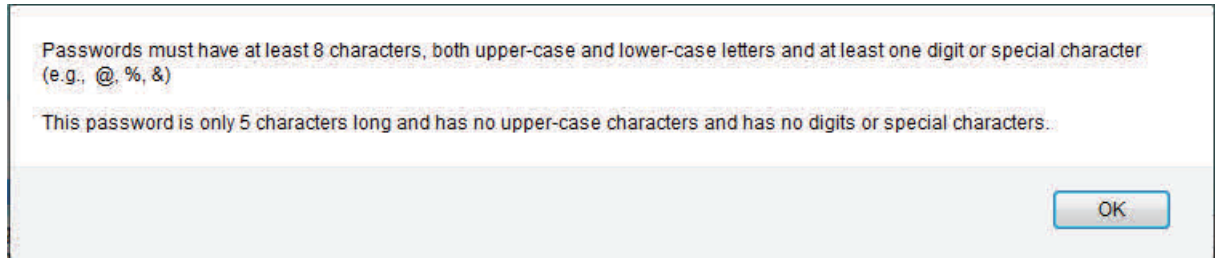

On the next login to CM/ECF utilize the new secure password. If the password is forgotten you will have five attempts to login, and then your account will be locked for five minutes.

## **2. REPORTS**

## **DOCKET SHEET**

**●** The Docket Report allows a 'Sort by' option for 'Document number'. Previously only 'Oldest; and 'Most Recent Date' first were sortable options. This sort would be handy for criminal cases with multiple magistrate cases merged into 1 criminal case.

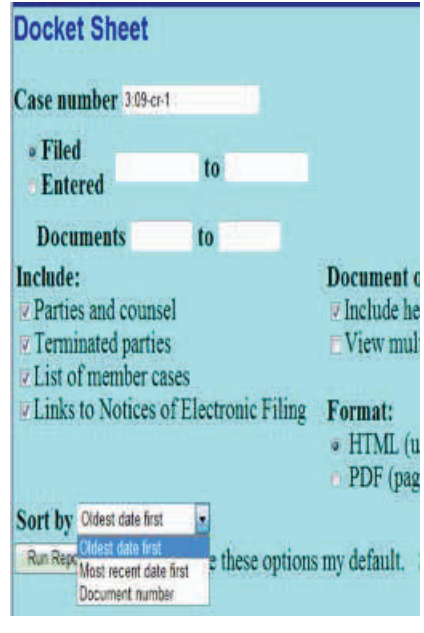

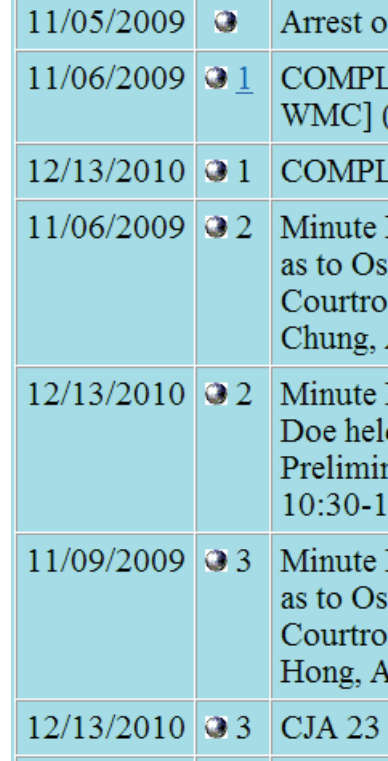

### 3. **QUERY**

# **INCLUDE THE NAME OF THE PERSON WITH THE CASE IN WHICH THE PERSON IS A PARTICIPANT**

Query a person name, for a person named in multiple cases will provide the party role as well as the number of matches.

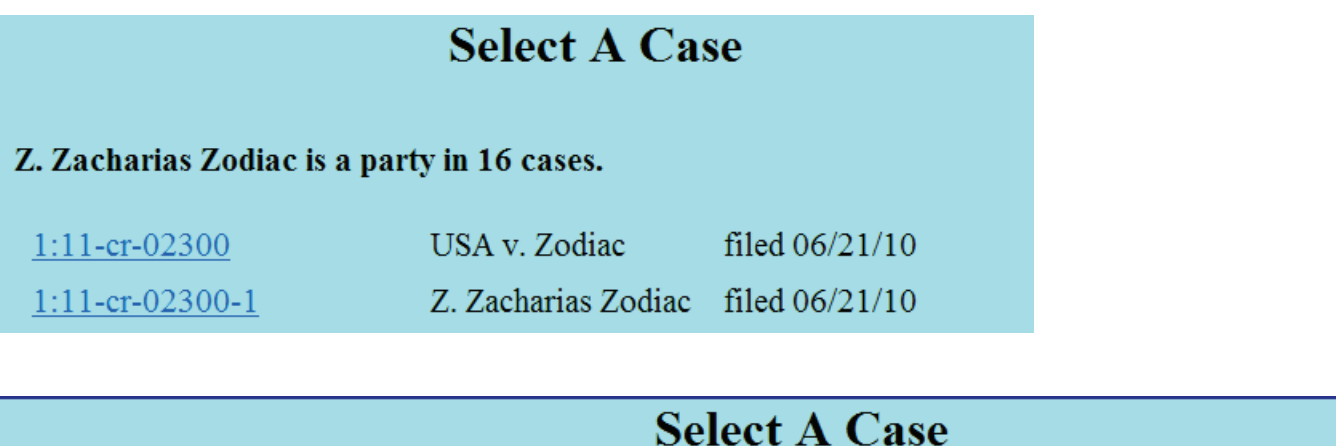

Nancy Warner is an attorney in 33 cases.

1:11-cv-00193-IEG-RBB

Mouse v. Brown

filed 08/08/11

#### **INCLUDE DEFENDANT NUMBERS ON THE QUERY MENU SCREEN**

**●** When a Query is run for multiple criminal defendants, the defendant numbers for the selected defendants will be included with the case number. If all defendants are selected the words *All Defendants* will appear.

Query for ALL DEFENDANTS

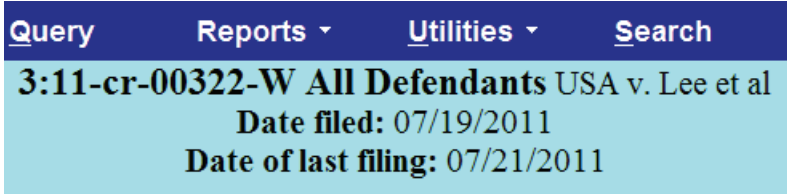

Query for defendants 1 & 2

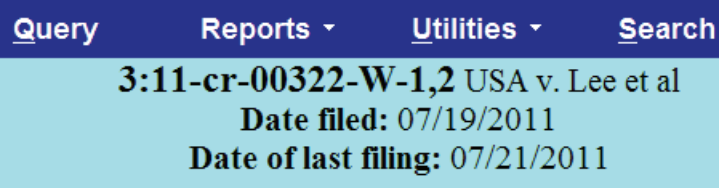

## **4. JPML CASE TRACKING**

The Judicial Panel on Multidistrict Litigation (JPML) creates an MDL docket number for all cases transferred to the district courts. That number can now be used to create a report listing all the MDL cases currently in this district.

Civil Cases Report will include an MDL case selection option, and will allow a sort by option of all cases.

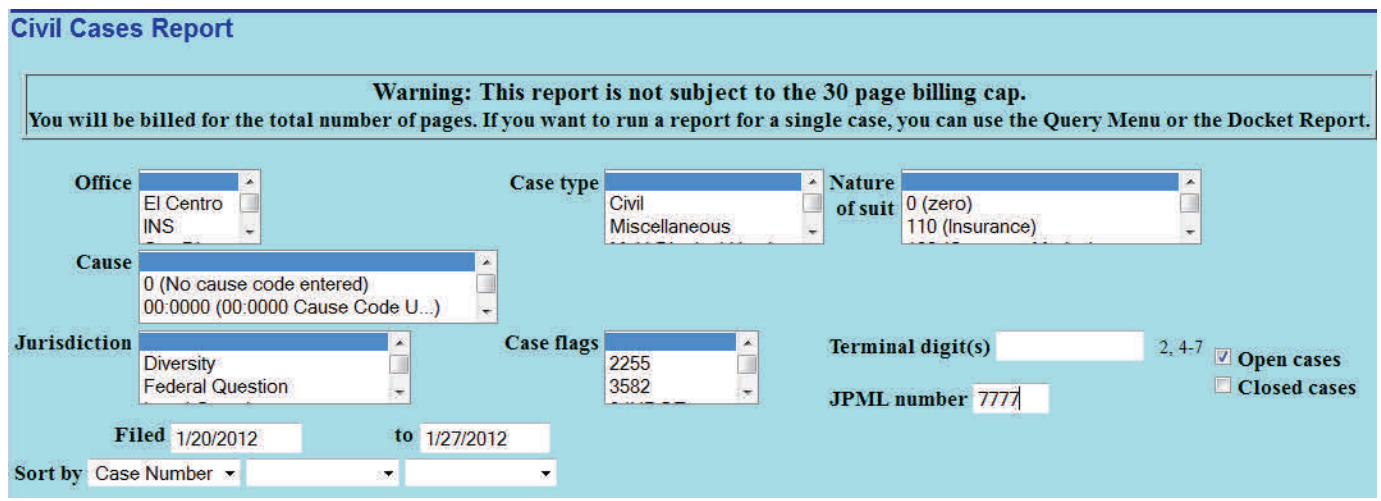

#### **5. MESSAGE REMINDING USERS TO CLOSE BROWSER**

When a users clicks on logout on the blue menu bar the following pop-up message ap-

pears.

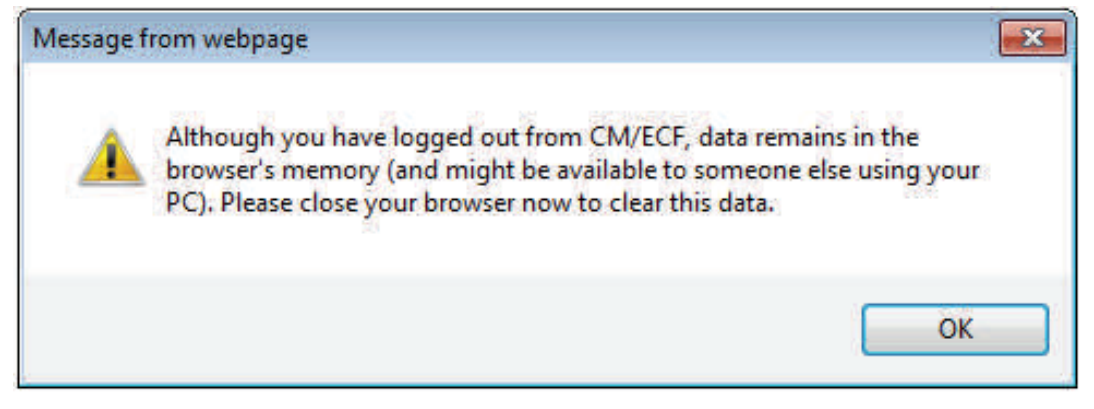